# **WicherInstaller**

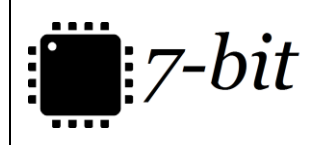

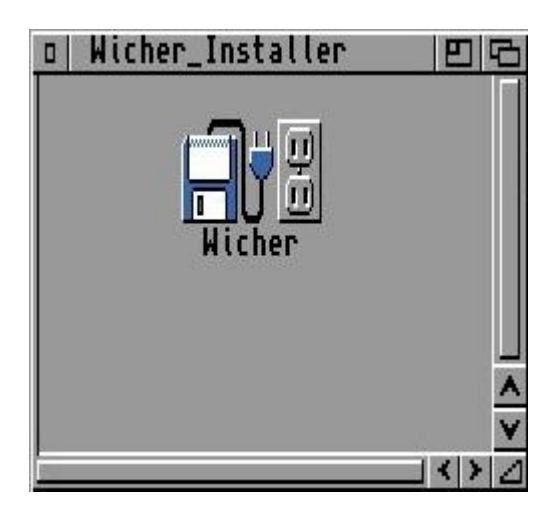

## **INSTRUKCJA OBSŁUGI**

wersja 2.4

## **Instalacja oprogramowania**

Ze strony [https://7-bit.pl](https://7-bit.pl/) pobierz najnowszą wersję instalatora oprogramowania dla twojego urządzenia w postaci spakowanego pliku lha lub obrazu dyskietki w formacie adf.

Zalecana wersja systemu to Workbench i Kickstart w wersji 3.x.

Uwaga!!! Na starszych wersjach systemu nie wszystkie narzędzia konfiguracyjne będą działać poprawnie.

Rozpakuj plik lha lub otwórz dyskietkę z obrazu adf i uruchom plik instalatora o nazwie Wicher.

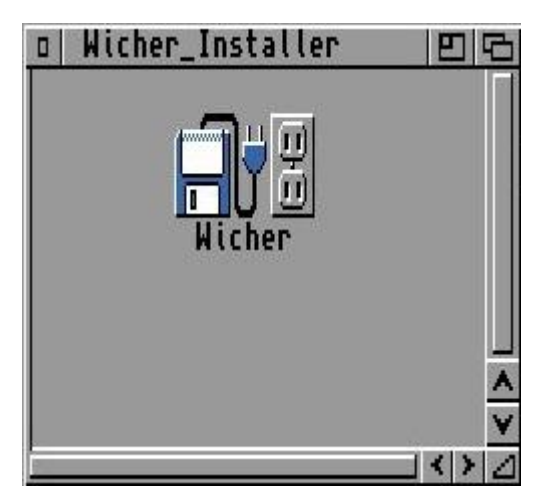

Czynnośd ta spowoduje uruchomienie instalatora oprogramowania dla twojego urządzenia. Postępuj zgodnie z komunikatami instalatora.

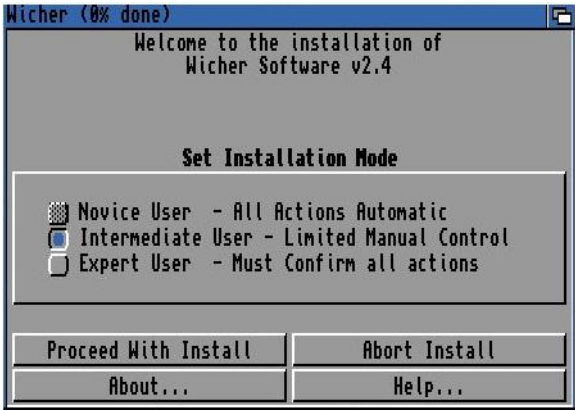

Instalator dokona instalacji niezbędnego oprogramowania dla twojego modelu urządzenia.

## **Konfiguracja programu WicherCfgGui**

W folderze systemowym **Prefs** znajduje się program konfiguracyjny **WicherCfgGui** służący do konfiguracji twojego modelu urządzenia.

**WicherCfgGui** automatycznie rozpoznaje zainstalowane urządzenie i wyświetla dostępne dla niego opcje.

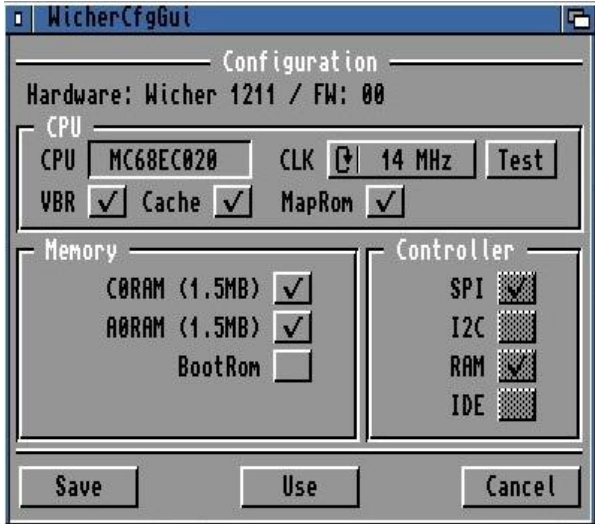

Opis opcji programu WicherCfgGui.

#### **Configuration**

Hardware - wyświetla model urządzenia.

FW – wyświetla wersję firmware urządzenia.

#### **CPU**

CPU – model zainstalowanego procesora.

CLK – dostępna częstotliwość taktowania procesora.

Test – opcja testu zmiany taktowania procesora.

VBR – przenosi wektory rejestrów procesora do pamięci typu FAST.

Cache – włącza pamięć podręczną procesora.

MapRom – mapuje zawartość pamięci ROM do pamięci FAST.

#### **Memory**

10RAM – włącza dodatkową pamięć FAST w przestrzenie niewykorzystanej przez pamięć CHIP.

C0RAM – włącza obszar pamięci określanej jako SLOW RAM.

A0RAM – włącza dodatkowy obszar pamięci FAST.

BootRom – włącza Rom z dodatkowymi sterownikami.

#### **Controller**

SPI – zainstalowany kontroler SPI.

I2C – zainstalowany kontroler I2C.

RAM – zainstalowany kontroler pamięci RAM.

IDE – zainstalowany kontroler IDE.

## **Systemowe menu Tools**

Do systemowego menu Tools zostają dodane dostępne dla twoje urządzenia opcje. Są to między innymi funkcje montowania i odmontowania karty SD, szybkiego uruchamiania programu konfiguracyjnego dla urządzenia.

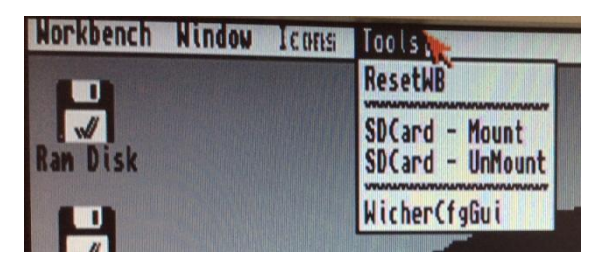

## **Dodatkowe oprogramowanie powłoki CLI**

**SpiClock** – narzędzie obsługi zegara RTC, **SDTest** – narzędzie testowania nośnika kart SD, **WicherCfg** – narzędzie konfiguracyjne kart serii Wicher.

## **Sterowniki i biblioteki**

**spi.library** – biblioteka obsługująca kontroler SPI,

#### **sdcard.device** – sterownik obsługujący karty SD,

**enc28j60\_w16.device** – sterownik modułu sieciowego ENC28J60 dla 16 bitowych kart Wicher, **enc28j60\_w32.device** – sterownik modułu sieciowego ENC28J60 dla 32 bitowych kart Wicher.

## **Konfiguracja połączenia sieciowego**

Stos sieciowy:

**RoadShow** – należy użyd pliku ENC28J60\_W16 lub ENC28J60\_W32 znajdujące się folderze systemowym Storage/NetInterfaces,

AmiTCP – należy wybrać z folderu systemowego Devs/Networks plik sterownika enc28j60 w16.device lub enc28j60\_w32.device,

Miami - należy wybrać z folderu systemowego Devs/Networks plik sterownika enc28j60 w16.device lub enc28i60\_w32.device.

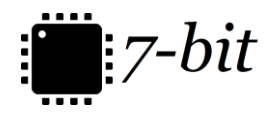

7 -BIT ul. Miłostowska 23/7 Wrocław, Polska, EU BDO: 000007249 http s:// 7 [-bit.pl](https://7-bit.pl/)